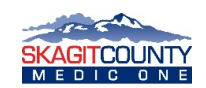

# **Intubrite Video Laryngoscope Device Policy and Procedure**

#### **Kit Contents**

Intubrite Video Laryngoscope (Handle and Monitor Screen) 2 Rechargeable batteries (1 in laryngoscope handle, 1 spare)

1 Adult Reusable Video Blade

1 Pediatric Reusable Video Blade

1 Power Cable

1 External Monitor Cable

1 MicroSD card installed in Video Monitor

## **Daily Maintenance**

- **1.** Remove Intubrite Video Laryngoscope from case, attach adult blade and "Open" blade, snapping it into the "On" position. This should turn on the LED light at the end of the blade.
- **2.** Power on the laryngoscope monitor, ensuring the video feed from the blade is visible and the battery readout at bottom left of screen shows 2 battery bars or greater.
	- **a.** If less than 2 bars, please replace battery.
- **3.** Ensure Date and Time are set correctly (should match Zoll monitor date and time) This can be adjusted by holding down the "OK" button bringing up the Date/Time menu.
- **4.** Ensure MicroSD card is installed in Video Monitor, if MicroSD card is installed you should see an "SD" in upper left hand corner of monitor.
	- **a.** If "SD" is not displayed in upper left corner, please ensure a MicroSD card is properly installed.

#### **Monthly Maintenance (to be done during medication outdates)**

- 1. Go through all steps listed in "Daily Maintenance" section
- 2. Remove battery from laryngoscope handle and replace it with spare battery in Intubrite case. Power up Video Monitor ensuring that you have 2 battery bars or greater showing on display.
- 3. Remove battery from charger kept at each station and rotate it into the spare battery slot in Intubrite case.
- 4. Put battery removed from laryngoscope handle and place it into station charger.

## **Intubation Procedure**

- 1. Follow Intubation protocol
- 2. Remove Intubrite Video Laryngoscope, select blade, attach blade and open blade into the "On" position. This will activate the LED light at the end of the blade and warm up the anti-fogging element. This should be allowed to warm up for a minimum of 30-90 seconds.
- 3. Immediately prior to intubation attempt, power on the Larygoscope Video Monitor, verifying that you have 2 battery bars or greater showing on display and that video feed is being displayed from the blade.
- 4. Adjust screen brightness as needed by pressing the "OK" button, this must be done prior to pressing "Record"
- 5. Press the "Record" button. This will start the recording cycle which will go for 10 minutes or until you press "Record" again to stop the recording.
- 6. Perform intubation.
- 7. Once call is done follow the **Post Intubation Video Laryngoscope QI/QA Review Form** procedure (see below).

\*\*\*Any failure of the Intubrite Video Laryngoscope should be immediately reported to immediate supervisor as well as the MPD\*\*\*

8. To decontaminate unit please refer to the manufacturer recommended cleaning procedure listed on page 8 of the Intubrite VLS 6600 Operating Instructions. Steps will include removal of the blade, battery, and Video Monitor. Decontaminate using mfg approved solutions and techniques, **do not submerge video monitor device**.

- 9. Allow to dry completely, reassemble device placing the spare battery into the handle and ensuring that battery has 2 battery bars or greater showing on display.
- 10. Upon return to quarters, place battery that was used during intubation into the base station charger and place fresh battery into Intubrite case as a spare.

**Sample Post Intubation with Video Laryngoscopy QA/QA Review Form:**

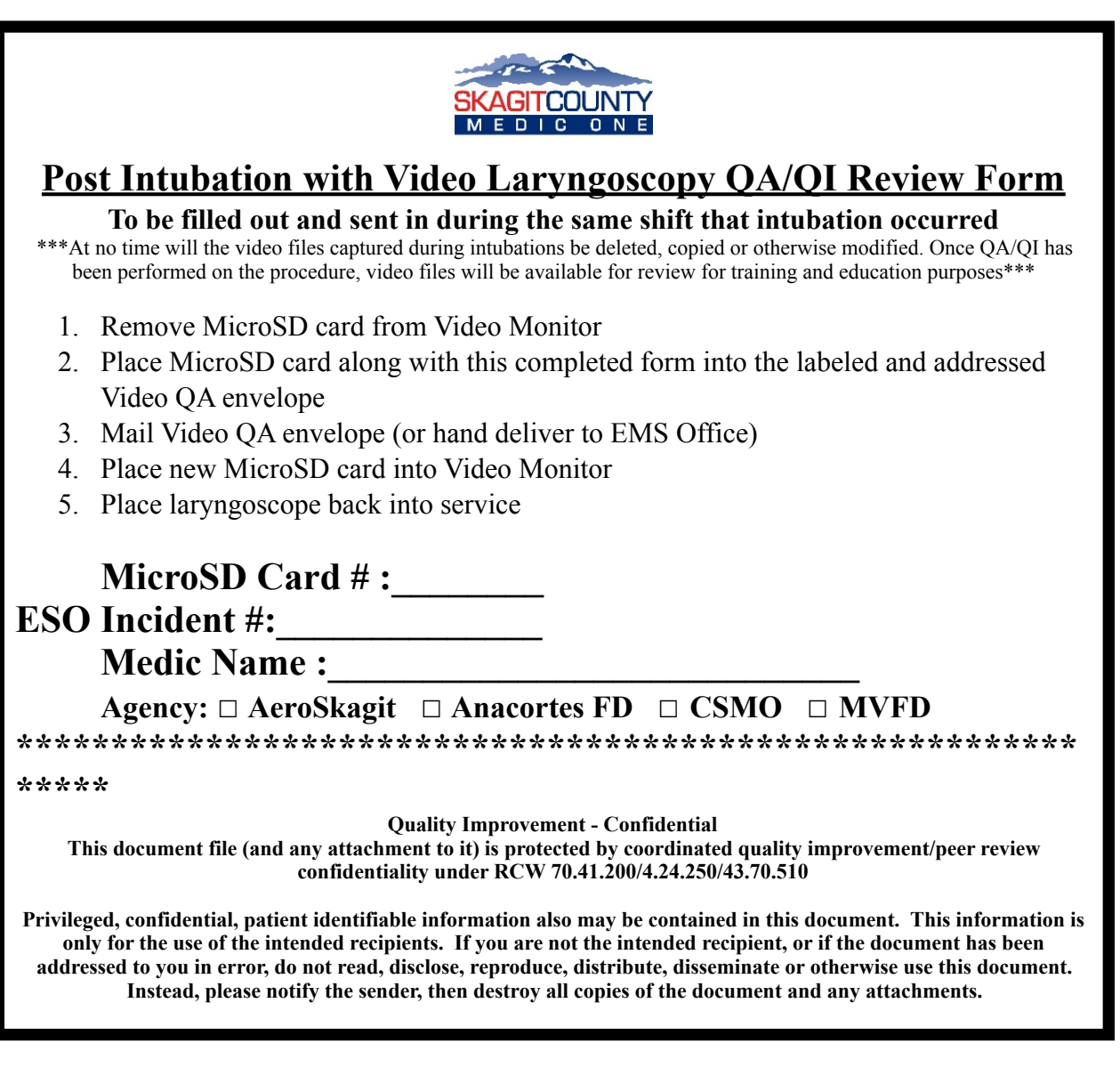

 $\frac{1}{\sqrt{1-\frac{1}{2}}\sqrt{1-\frac{1}{2}}\sqrt{1-\frac{1}{2}}\sqrt{1-\frac{1}{2}}}}$